**AmiPL2PC**

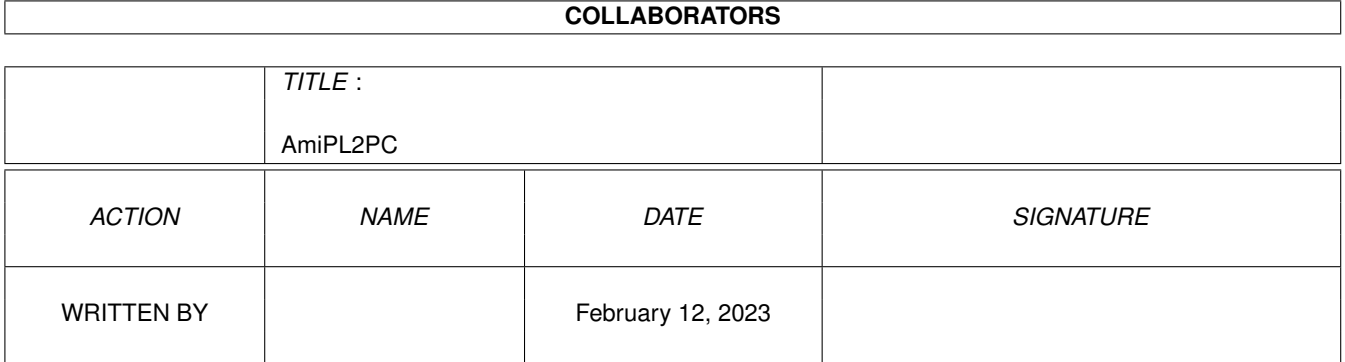

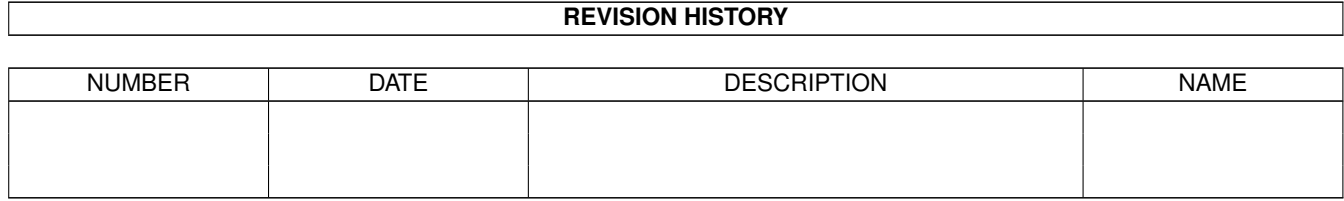

## **Contents**

#### 1 AmiPL2PC  $\mathbf{1}$  $1.1$  $\overline{1}$  $1.2$  $\mathbf{1}$  $\overline{2}$ 1.3  $\overline{2}$ 1.4  $\overline{2}$ 1.5  $\overline{3}$ 1.6  $1.7$  $\overline{3}$  $\overline{3}$ 1.8 1.9  $\overline{4}$  $\overline{4}$

### <span id="page-3-0"></span>**Chapter 1**

# **AmiPL2PC**

#### <span id="page-3-1"></span>**1.1 AmiPL2PC \$VER 2.1, IX 1995**

Sia, la, la,

Sia, la, la, la. AmiPL2PC v2.1 ©1995 Konrad Boczoï.

Program konwertujâcy pliki zawierajâce polskie znaki.

O Programie

Obsîuga

Wymagania

Historia

Operuje na plikach w formatach:

PikulPL ,

AmigaPL ,

Windows

, Latin-2

,

Mazowia

.

Pozdrowienia i podziëkowania dla: Edy,MrDudy,PioBoda,Rafaîa i ZADa.

### <span id="page-3-2"></span>**1.2 O Programie**

Sia, la, la, Sia, la, la, la.

AmiPL2PC v2.1 ©1995 Konrad Boczoï.

Chciaîbym podziëkowaê kol. Piotrowi K. za pomoc oraz udostëpnienie systemów DOS, Windows, OS2 Warp.

Jeûeli chciaîbyô coô dodaê, coô zmieniê, albo manekiny wyrzucone przez morze, skontaktuj sië ze mnâ:

> Konrad Boczoï ul.A.Puszkina 49/1 35-328 Rzeszów, POLSKA

P.S.

Jeûeli lubisz flipery to w roku 1995 byîy po 0.25zî (2500 st.zî) na dworcu PKP w Stargardzie Szczeciïskim.

#### <span id="page-4-0"></span>**1.3 Obsîuga**

Instrukcja Obsîugi ------------------

1) Uruchomiê program.

2) Pozmieniaê przyciski "z:" i "na:" w zaleûnoôci od potrzeb.

3) Moûna równieû pozmieniaê opcje.

4) Wrzuciê ikonkë pliku do okna programu.

#### <span id="page-4-1"></span>**1.4 Wymagania**

Program napisany na A1200 (OS3.0)

Co powinno byê ?

```
-trochë pamiëci ram,
-katalog T: (tymczasowy),
-w katalogu C: komendy "Copy" i "Delete",
-w LIBS: ReqTools.library v37
```
Powinien chodziê pod OS2.0+.

#### <span id="page-4-2"></span>**1.5 PikulPL**

PikulPL --------- Dawniej popularny format amigowski: "PolFonts", ks. Jana Pikula.

#### <span id="page-5-0"></span>**1.6 format AmigaPL**

AmigaPL ---------

~~~Zunifikowany format amigowski - "PLfonts", powstaîy przy wspóîpracy ks. Jana Pikula, prof. Wojciecha Bruszewskiego i redakcji miesiëcznika "Magazyn AMIGA", 11 listopada 1992 r. w Warszawie.

Jeûeli masz teraz, przed sobâ ogonki, to chyba na pewno, go wîaônie uûywasz.

#### <span id="page-5-1"></span>**1.7 Windows**

Windows ---------

Standard uûywany w Microsoft Windows. Pliki tego typu nazywane sâ tam jako pliki tekstowe.

Otwórz plik programem "Write" lub "Word" Microsoft Windows:

- "Wyôwietl pliki typu: Pliki tekstowe [\*.TXT]"

- potem odpowiedz w zaleûnoôci od uûywanego programu:

- Write "NIE przeksztaîcaj",
- Word jako "Plik tekstowy".

Aby zachowaê dokument w formacie Windows uûyê moûesz obu programów: - "Zachowaj Plik w formacie: Plik tekstowy [\*.TXT]"

#### <span id="page-5-2"></span>**1.8 Latin-2**

Latin-2 ---------

Najpopularniejszy chyba standard PeCetowy tzw. strona kodowa PC-852, np. do drukarek pod systemami: DOS, OS2 Warp.

Potrafiâ go teû wczytaê Write i Word Microsoft Windows:

- "Wyôwietl pliki typu: Wszystkie pliki [\*.\*]"
- potem odpowiedz w zaleûnoôci od uûywanego programu:
- Write "Przeksztaîê",
- Word jako "Plik tekstowy ASCII".

Aby zachowaê dokument w formacie Latin-2 moûesz uûyê Worda Microsoftu: - "Zachowaj Plik w formacie: Plik tekstowy ASCII [\*.TX8]"

#### <span id="page-6-0"></span>**1.9 Mazowia**

Mazowia ---------

Inny doôê czësto stosowany format pod DOSem.

#### <span id="page-6-1"></span>**1.10 Historia**

Historia:

- v2.1 20,21 wrzesieï '95. Zmiana wybierania pliku requesterem na technikë wrzuê ikonë pliku do okna programu. Poprawiona obsîuga systemowej czcionki.
- v2.01 wrzesieï '95. Drobne usprawnienia interfejsu.
- v2.00 sierpieï '95. Napisany na nowo w AmigaE. Dodaîem samoczynnâ konwersjë LF <-> LF,CR, takûe opcje "skasuj úródîo" i "overwritnij". Na razie bardzo wolny.
- v1.00 v1.31 '95 Program AMOSowy. Operuje na plikach w formatach:

AmigaPL , PikulPL , Windows , Latin-2 , Mazowia .